## **Oracle® Revenue Management and Billing**

Version 2.8.0.0.0

## **Information Lifecycle Management (ILM) Implementation Guide**

Revision 3.0

F24954-01 November, 2019

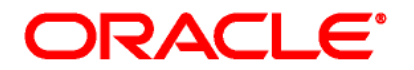

Oracle Revenue Management and Billing Information Lifecycle Management (ILM) Implementation Guide

F24954-01

### **Copyright Notice**

Copyright © 2019, Oracle and/or its affiliates. All rights reserved.

### **Trademark Notice**

Oracle, Java, JD Edwards, PeopleSoft, and Siebel are registered trademarks of Oracle Corporation and/or its affiliates. Other names may be trademarks of their respective owners.

Intel and Intel Xeon are trademarks or registered trademarks of Intel Corporation. All SPARC trademarks are used under license and are trademarks or registered trademarks of SPARC International, Inc. AMD, Opteron, the AMD logo, and the AMD Opteron logo are trademarks or registered trademarks of Advanced Micro Devices. UNIX is a registered trademark of The Open Group.

### **License Restrictions Warranty/Consequential Damages Disclaimer**

This software and related documentation are provided under a license agreement containing restrictions on use and disclosure, and are protected by intellectual property laws. Except as expressly permitted in your license agreement or allowed by law, you may not use, copy, reproduce, translate, broadcast, modify, license, transmit, distribute, exhibit, perform, publish, or display any part, in any form, or by any means. Reverse engineering, disassembly, or de-compilation of this software, unless required by law for interoperability, is prohibited.

#### **Warranty Disclaimer**

The information contained herein is subject to change without notice and is not warranted to be errorfree. If you find any errors, please report them to us in writing.

#### **Restricted Rights Notice**

If this software or related documentation is delivered to the U.S. Government or anyone licensing it on behalf of the U.S. Government, the following notice is applicable:

### U.S. GOVERNMENT RIGHTS

Oracle programs, including any operating system, integrated software, any programs installed on the hardware, documentation, and/or technical data delivered to U.S. Government end users are "commercial computer software" or "commercial technical data" pursuant to the applicable Federal Acquisition Regulation and agency-specific supplemental regulations. As such, use, duplication, disclosure, modification, and adaptation of the programs, including any operating system, integrated software, any programs installed on the hardware, documentation, and/or technical data shall be subject to license terms and restrictions as mentioned in Oracle License Agreement, and to the extent applicable, the additional rights set forth in FAR 52.227-19, Commercial Computer Software--Restricted Rights (June 1987). No other rights are granted to the U.S. Government.

### **Hazardous Applications Notice**

This software is developed for general use in a variety of information management applications. It is not developed or intended for use in any inherently dangerous applications, including applications that may create a risk of personal injury. If you use this software in dangerous applications, then you shall be responsible to take all appropriate fail-safe, backup, redundancy, and other measures to ensure the safe use of this software. Oracle Corporation and its affiliates disclaim any liability for any damages caused by use of this software in dangerous applications.

### **Third Party Content, Products, and Services Disclaimer**

This software and documentation may provide access to or information on content, products, and services from third parties. Oracle Corporation and its affiliates are not responsible for and expressly disclaim all warranties of any kind with respect to third party content, products, and services unless otherwise set forth in an applicable agreement between you and Oracle. Oracle Corporation and its affiliates will not be responsible for any loss, costs, or damages incurred due to your access to or use of third party content, products, or services.

# **Preface**

## **About This Document**

This document provides an overview of the Information Lifecycle Management (ILM) feature. It describes how to implement ILM for the Transaction Feed Management (TFM) and Billing modules.

**Note:** The ILM implementation is certified on Oracle Revenue Management and Billing Version 2.8.0.0.0 which is based on Oracle Utilities Application Framework Version 4.3.0.6.0.

# **Intended Audience**

This document is intended for the following audience:

- End-Users
- Consulting Team
- **•** Implementation Team

## **Organization of the Document**

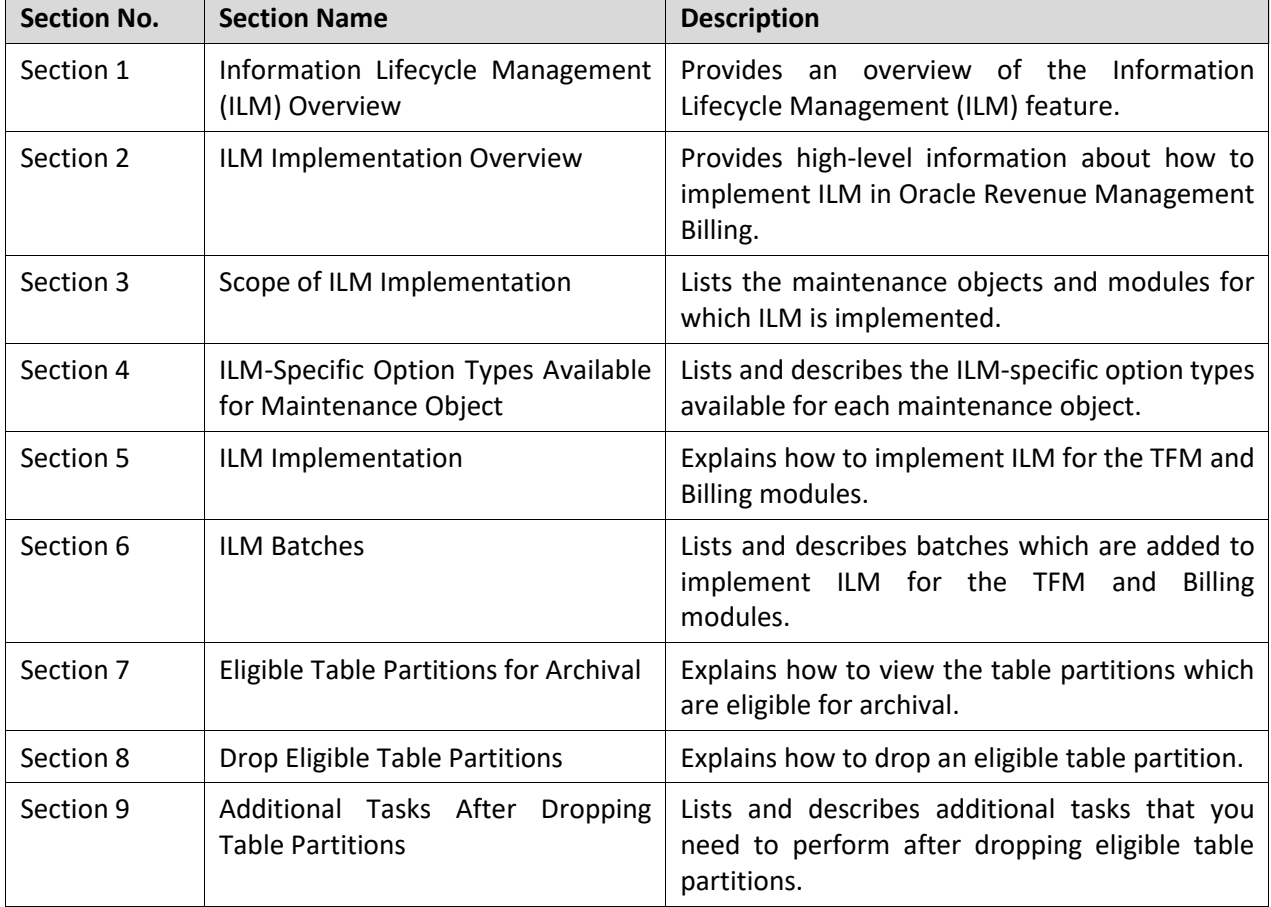

The information in this document is organized into the following sections:

# **Related Documents**

You can refer to the following documents for more information:

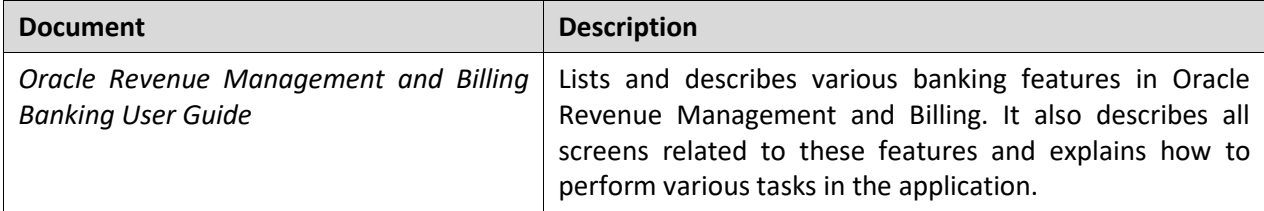

# **Contents**

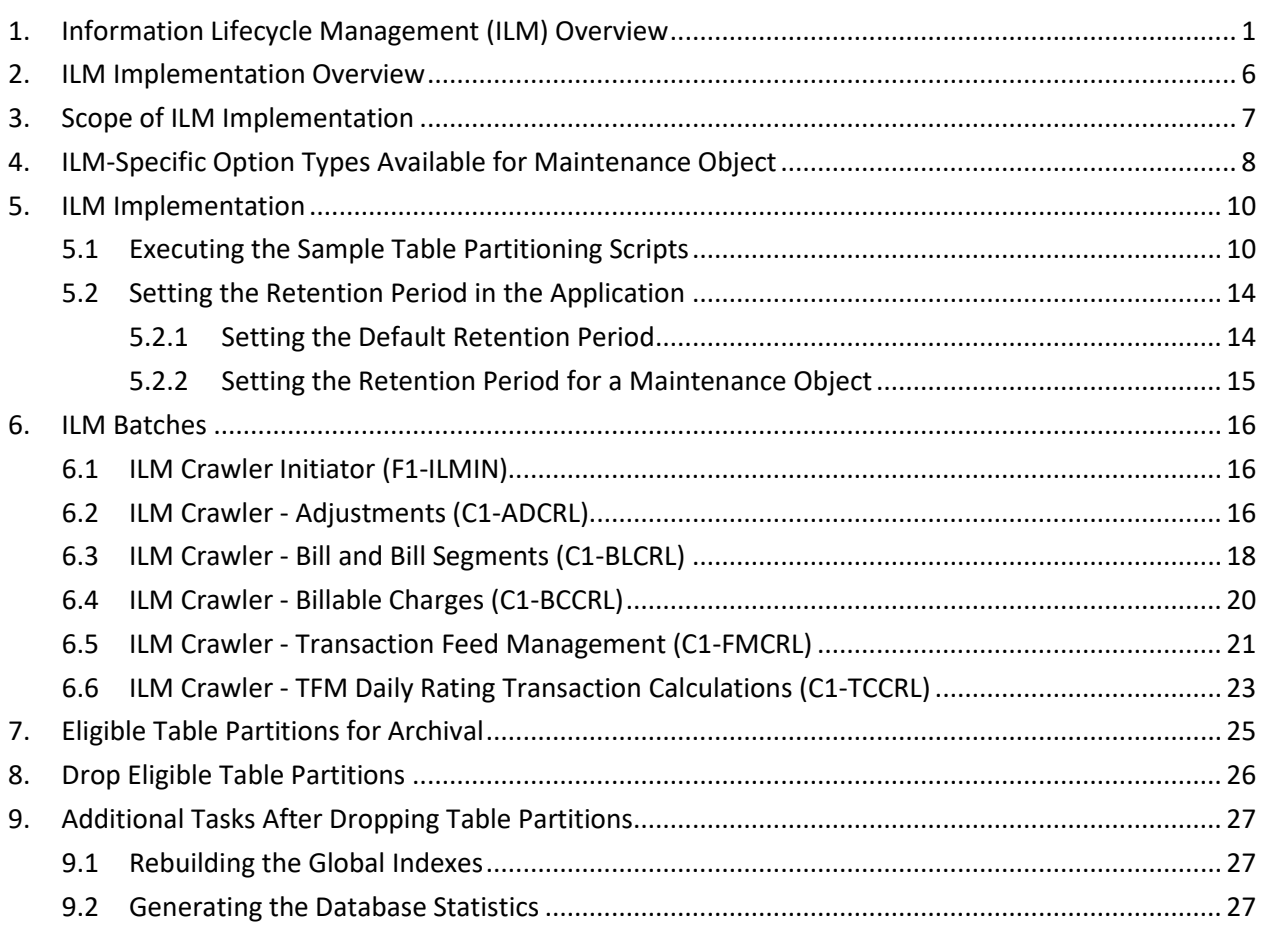

# <span id="page-6-0"></span>**1. Information Lifecycle Management (ILM) Overview**

Information Lifecycle Management (ILM) is a methodology designed to address data management issues. Old data starts becoming an overhead to the overall application not only in terms of storage, but also in terms of performance. This older data, which has completed its lifecycle, can be possibly removed from the system to make an overall savings in terms of cost and performance. The archival implementation need to ensure that referential integrity of the overall system is maintained. Archiving keeps the volume of data in the production database at a manageable level without compromising the system's ability to perform normal operations.

The Information Lifecycle Management (ILM) includes the following three processes:

1. **Setup** - The setup process is all about how you implement the ILM feature. The following figure indicates the different steps that you need to perform to implement the ILM feature:

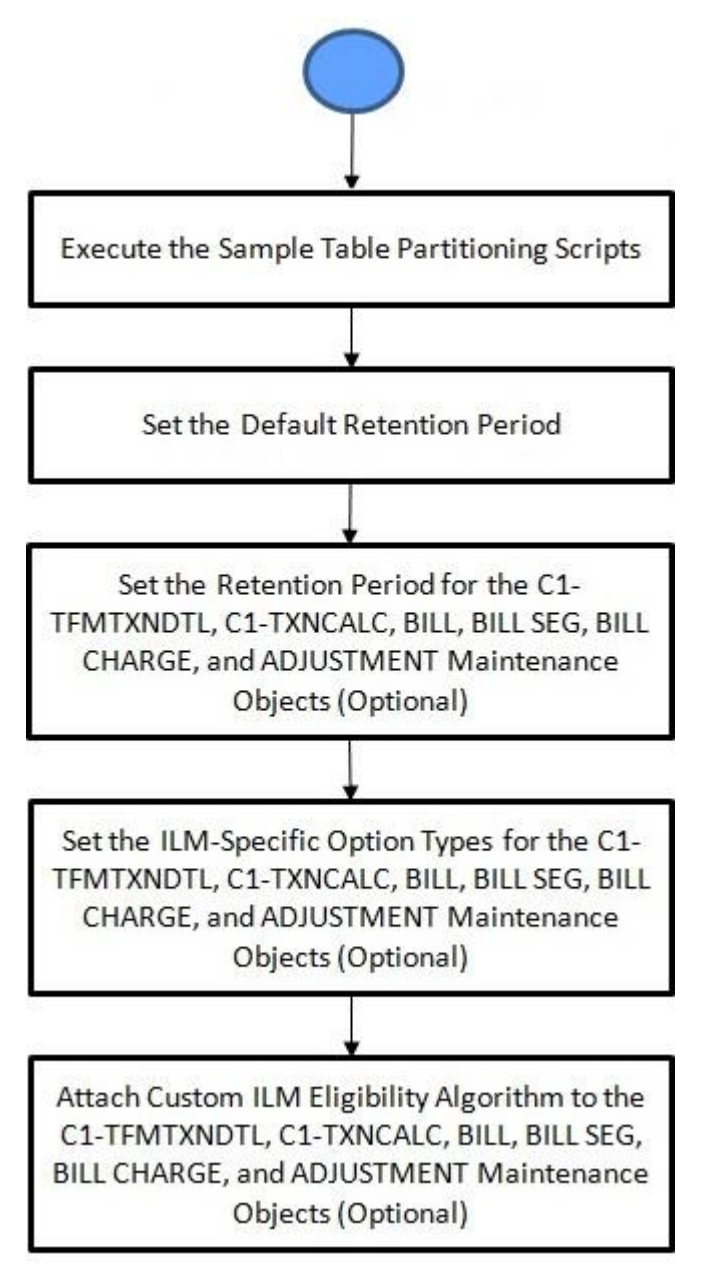

**Figure 1: ILM Setup Process**

2. **Execution** - The Execution process is a process where you execute the ILM batches to identify and mark the records which are eligible for archival. You can either execute the required ILM Crawler batch (i.e. **C1-ADCRL**, **C1-BLCRL**, **C1-BCCRL**, **C1-TCCRL**, or **C1-FMCRL**) or just execute the **ILM Crawler Initiator (F1-ILMIN)** batch. The following figure indicates how the ILM Crawler batch identifies and marks the records which are eligible for archival:

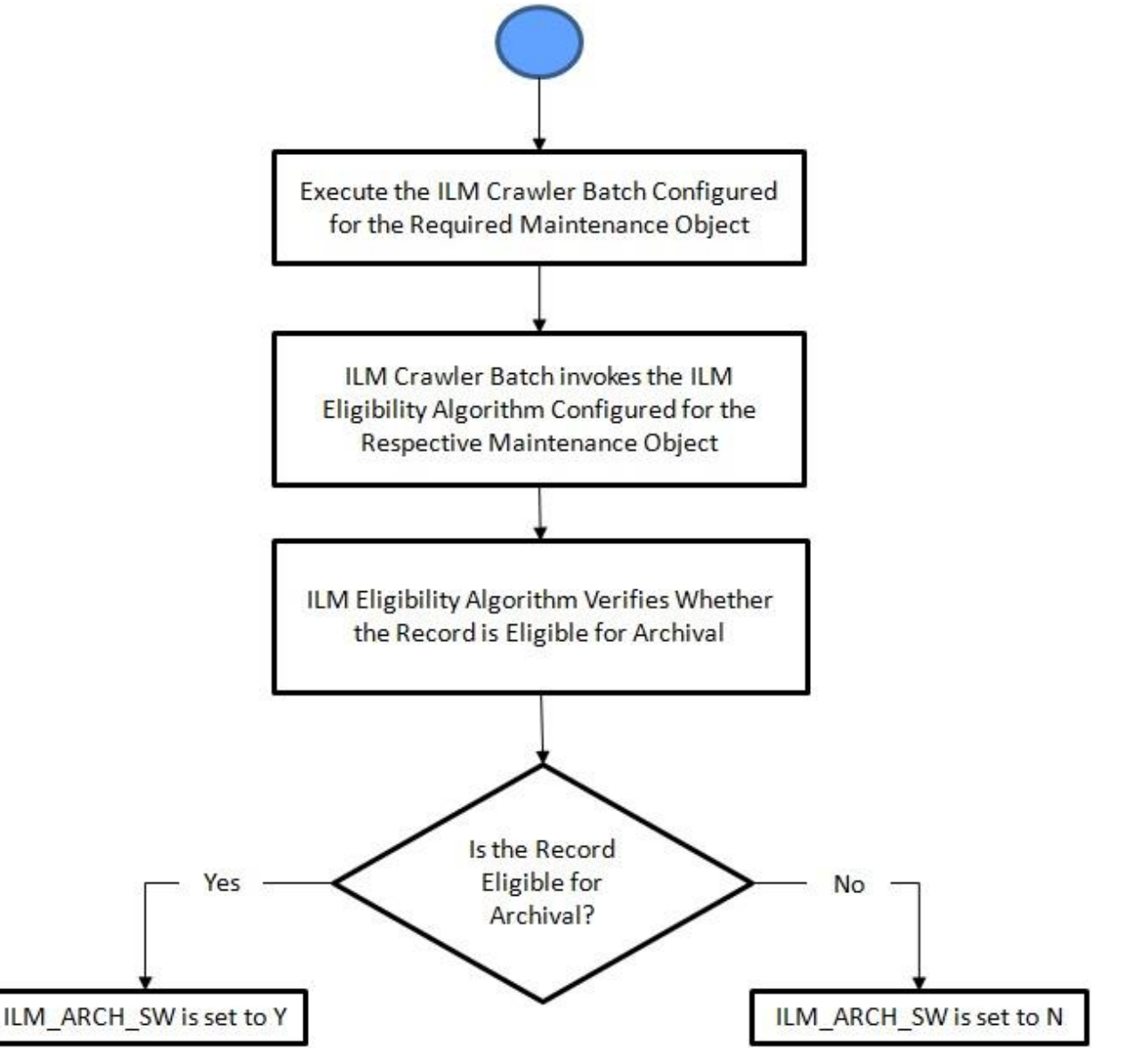

**Figure 2: ILM Crawler Batch Execution Process**

The following figure indicates how the ILM Crawler Initiator batch identifies and marks the records which are eligible for archival:

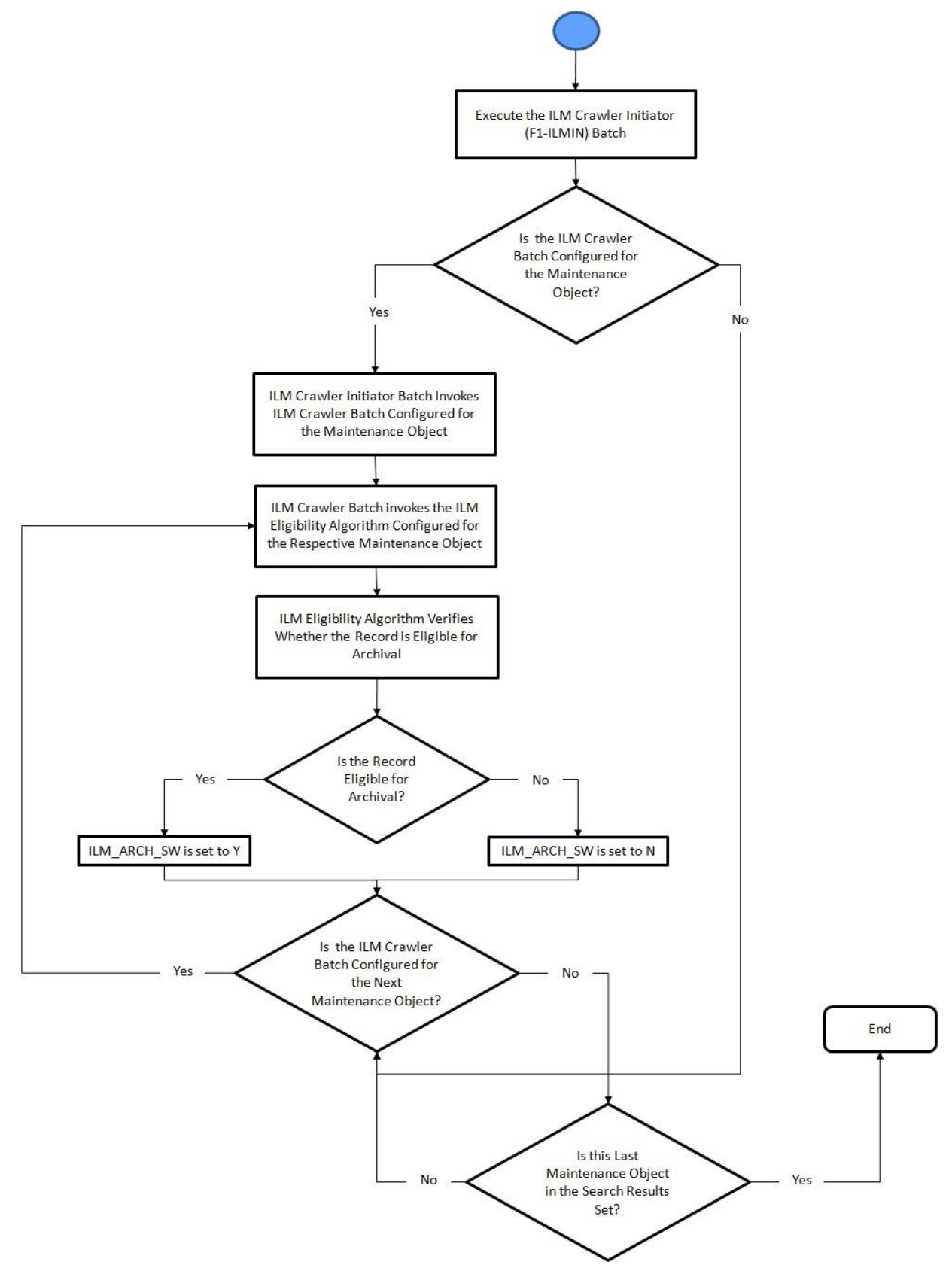

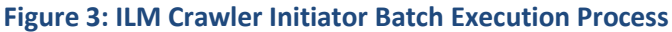

3. **Maintenance** - The Maintenance process is a process where you archive and then drop the table partitions where all records are eligible for archival. The following figure indicates the steps involved in the maintenance process:

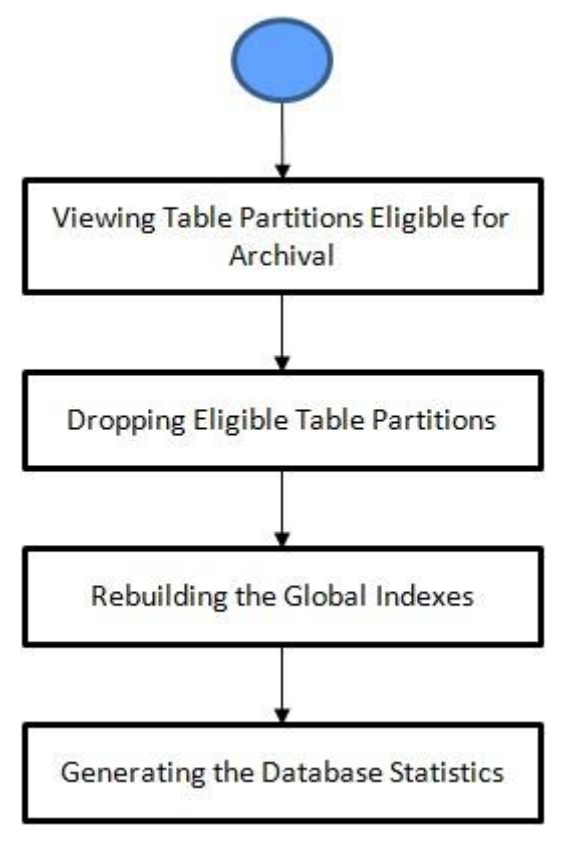

**Figure 4: ILM Maintenance Process**

# <span id="page-11-0"></span>**2. ILM Implementation Overview**

An underlying design principle of the ILM implementation is based on the concept that the age of the data may not only be used as a criterion to determine when a record must be archived. There may be business rules that dictate that some records are still current and must not be archived yet.

ILM enabled objects has two additional columns - **ILM Date (ILM\_DT)** and **ILM Archival Switch (ILM\_ARCH\_SW)**. The **ILM Date** is used for partitioning to group data by age. The **ILM Archival Switch** is set by a background process when the record meets the business rules specific to the maintenance object and is eligible for archival. The **ILM Archival Switch** allows the database administrator to check whether all records in a partition meet the business criteria defined for archival. If the ILM Archival Switch is set to **Y** for all records, then the DBA can take the required steps to archive the partition.

# <span id="page-12-0"></span>**3. Scope of ILM Implementation**

At present, the ILM is implemented for the following maintenance objects:

- Transaction Detail (C1-TFMTXNDTL)
- Transaction Calculation Detail (C1-TXNCALC)
- Bill (BILL)
- Bill Segments (BILL SEG)
- Billable Charge (BILL CHARGE)
- Adjustment (ADJUSTMENT)

In other words, the out of box ILM implementation is provided for the Transaction Feed Management and Billing modules. If you want to implement ILM for any other maintenance object or module, you need to do the required configurations and write the custom logic to identify the records which are eligible for archival.

# <span id="page-13-0"></span>**4. ILM-Specific Option Types Available for Maintenance Object**

The following table lists the ILM-specific option types which you can define for each maintenance object:

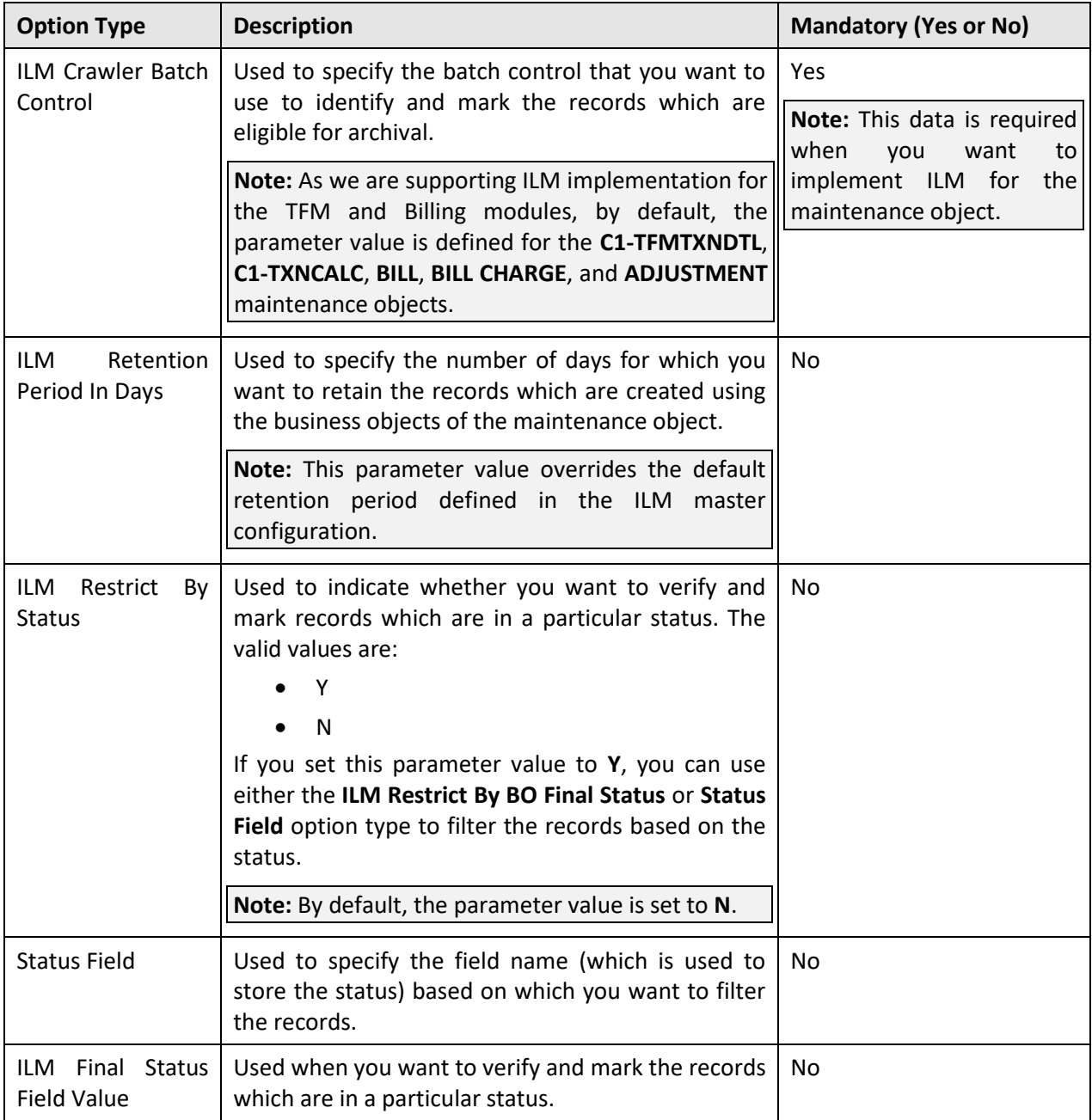

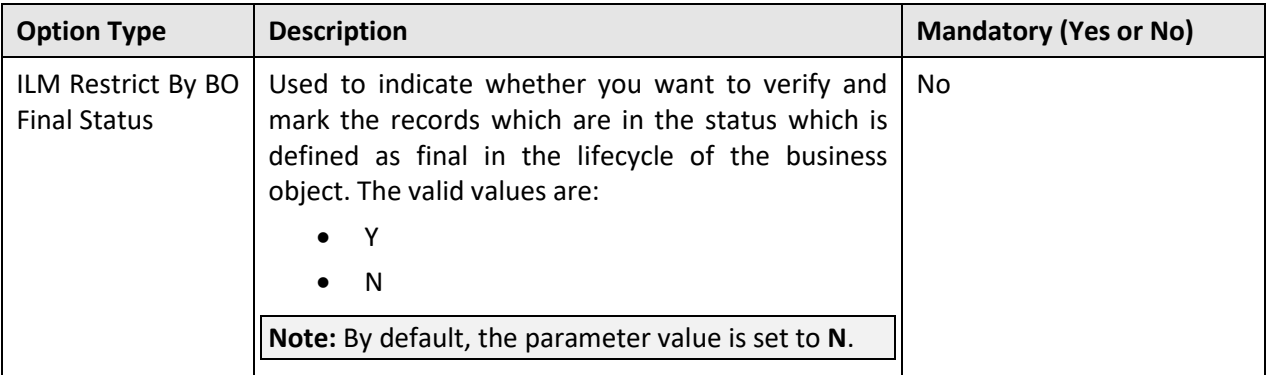

# <span id="page-15-0"></span>**5. ILM Implementation**

To implement ILM for the Transaction Feed Management and Billing modules, you need to do the following:

- 1. Execute the Sample Table Partitioning Scripts
- 2. Set the Retention Period in the Application

## <span id="page-15-1"></span>**5.1 Executing the Sample Table Partitioning Scripts**

You need to partition the master and child tables in such a way that referential integrity is not hampered. Partitioning is mandatory for ILM implementation. This helps to segregate the data into multiple table partitions. There are many partitioning strategies which can be used to partition tables. However, we recommend you to partition the TFM and Billing related tables using the following partition type and keys:

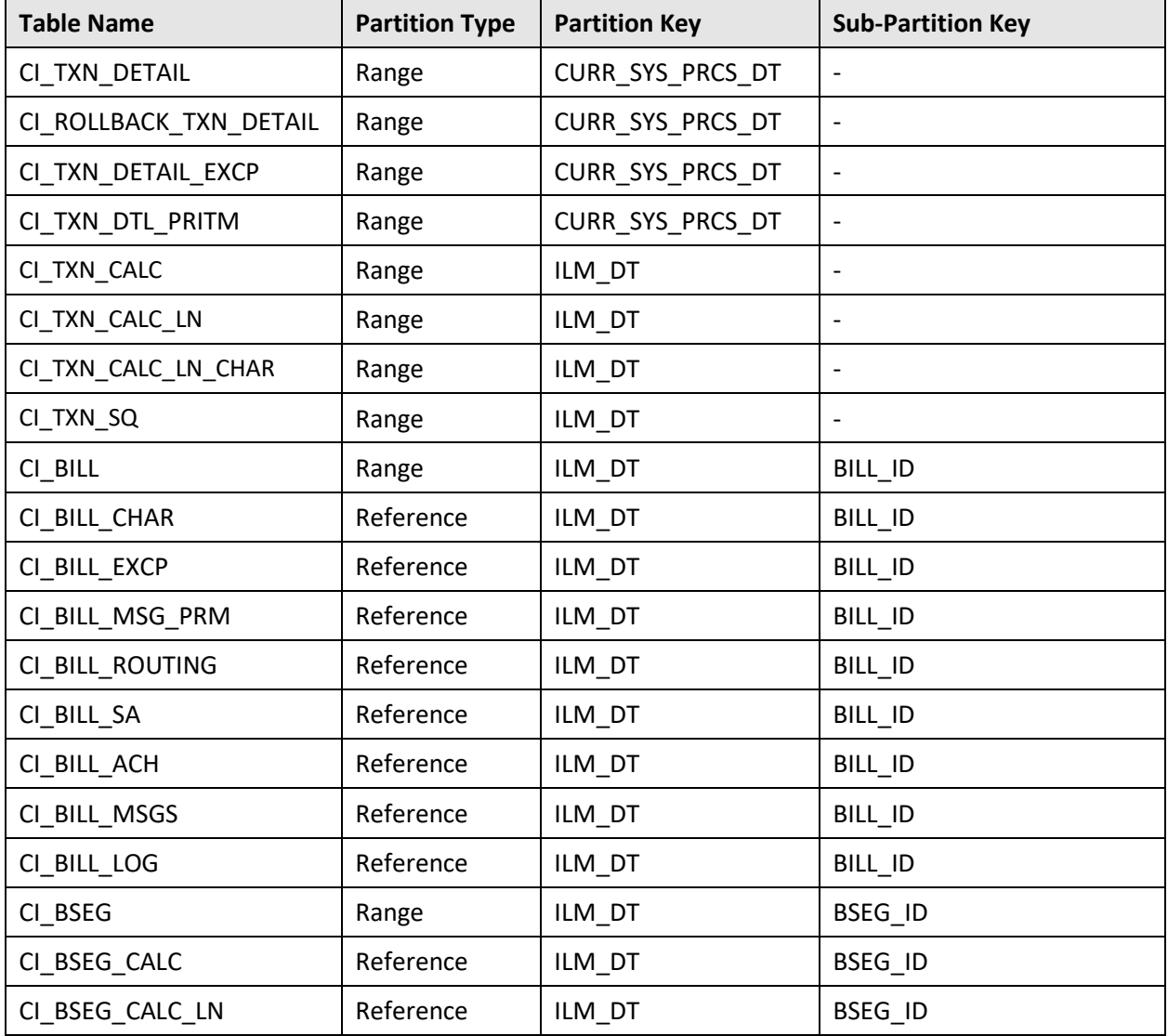

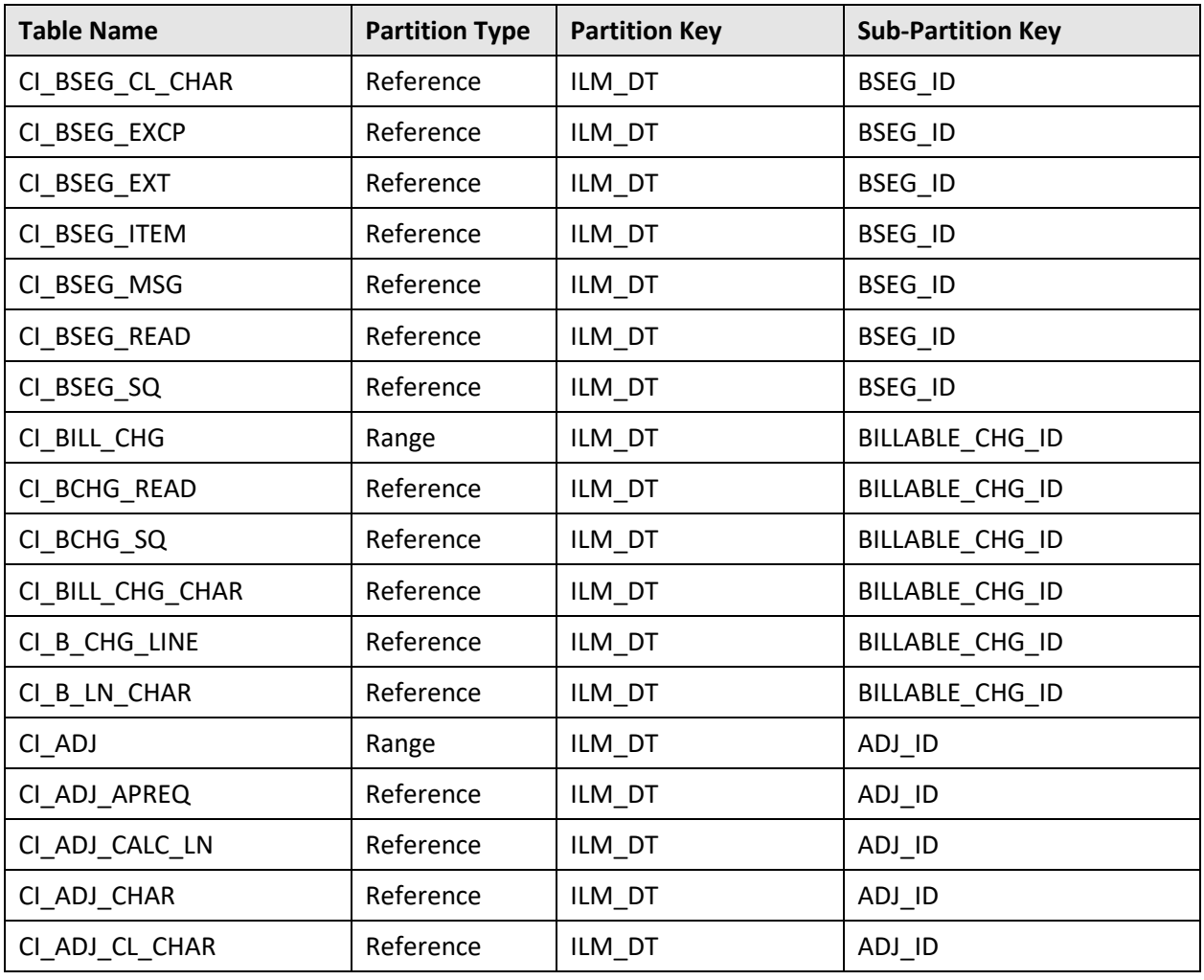

An out of box table partitioning scripts for ILM implementation are provided by Oracle Revenue Management and Billing for 2.8.0.0.0 release. To use the sample table partitioning scripts:

- 1. Download the ILM SAMPLE SQL PARTITIONING SCRIPTS FOR ORMB 2.8.0.0.0 patch (Patch Number: 30528242) fro[m My Oracle Support.](https://support.oracle.com/epmos/faces/MosIndex.jspx?_afrLoop=545098211925963&_afrWindowMode=0&_adf.ctrl-state=db6awhsov_174) A zip file is downloaded.
- 2. Unzip the downloaded file in your local folder. The contents include the V28000 sample ILM partitioning scripts folder and the ReadMe file.
- 3. Verify the downloaded sample partitioning scripts for the existing indexes and columns in the database.
- 4. If you have any data in the tables which you want to partition, then take a backup of the existing data and tables.
- 5. Drop the existing ILM related tables.
- 6. Partition the tables using the sample partitioning scripts (as mentioned in this section).
- 7. Import the backup data in the newly created ILM partitioned tables.

To partition the tables using the sample partitioning scripts:

1. Change to the V28000 sample ILM partitioning scripts folder using the following command:

cd <DESTINATION\_FOLDER\_1>\V28000\_sample\_ILM\_partitioning\_scripts

**Note:** The <DESTINATION\_FOLDER\_1> folder is the location where you have extracted the contents of the downloaded file.

The contents include the following SQL files -  $v28000$  CI ADJ,  $v28000$  CI BILL, v28000 CI\_BILL\_CHG, v28000 CI\_BSEG, and v28000\_TFM.

- 2. Connect to the ORMB database using a utility named SQL\*Plus and the administrator's (for example, CISADM) credentials.
- 3. Execute the following SQL queries from the V28000 sample ILM partitioning scripts folder:
	- v28000 CI ADJ.sql
	- v28000\_CI\_BILL.sql
	- v28000 CI BILL CHG.sql
	- v28000 CI BSEG.sql
	- v28000\_TFM.sql

The execution logs are generated in the V28000\_sample\_ILM\_partitioning\_scripts folder which you can use for verification.

Once you execute the sample table partitioning scripts, the tables would be partitioned as shown in the following figure:

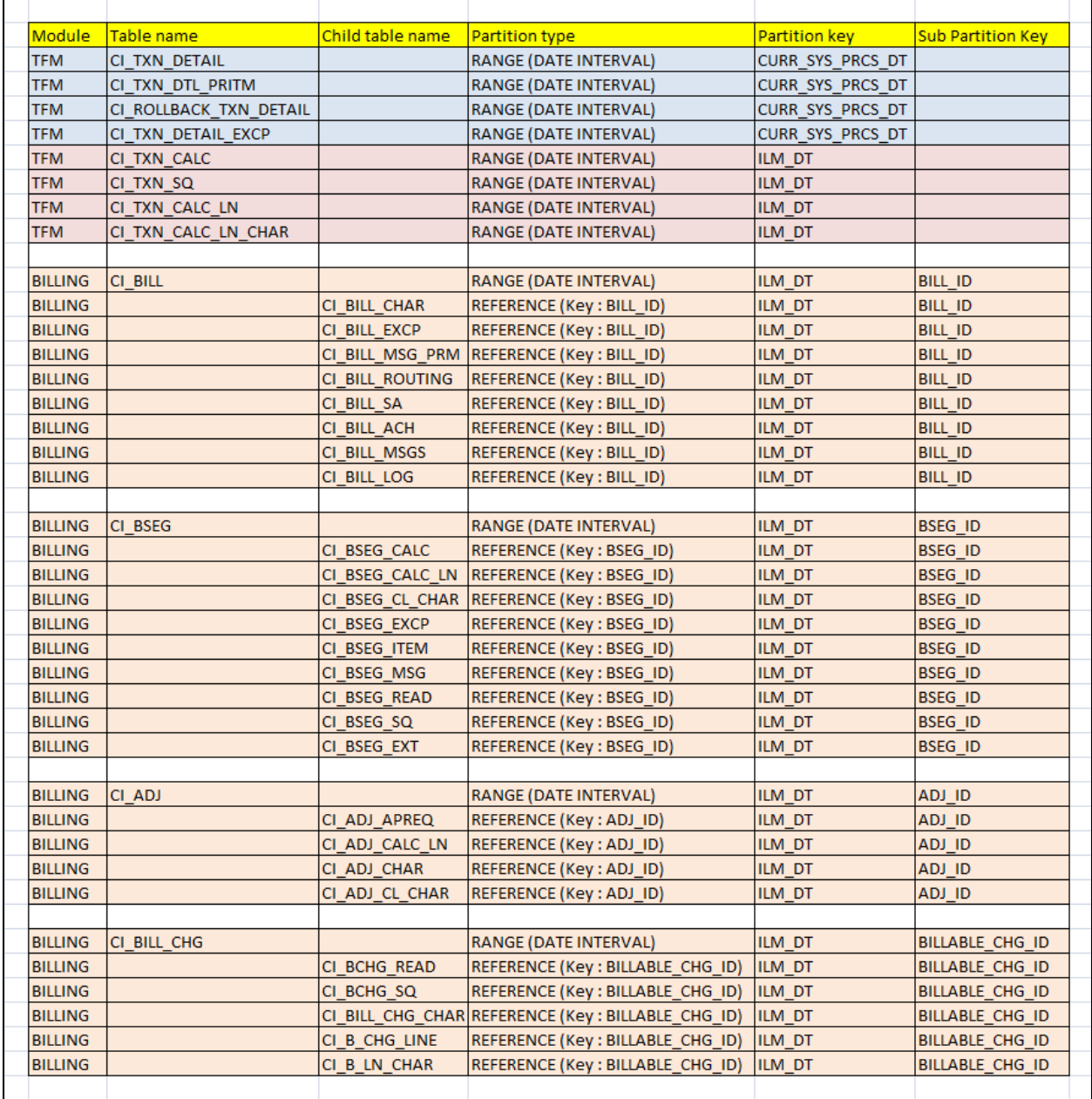

The range interval of each partition for a table could vary as per the client's volume. For example, the Transaction Feed Management (TFM) related tables can have one partition per day, whereas the Billing related tables can have one partition per month. This range interval is used for partitioning tables in the sample table partitioning scripts.

If you want to change the range interval (i.e. to daily, monthly or quarterly), you need to accordingly modify the sample table partitioning scripts. You need to ensure that the range interval is same for all tables highlighted in the same color (as shown in the above figure). For example, you must use the same range interval for the **CI\_TXN\_DETAIL**, **CI\_ROLLBACK\_TXN\_DETAIL**, **CI\_TXN\_DETAIL\_EXCP**, and **CI\_TXN\_DTL\_PRITM** tables. However, this range interval may vary from the range interval which is defined for **CI\_TXN\_CALC**, **CI\_TXN\_CALC\_LN**, **CI\_TXN\_CALC\_LN\_CHAR**, and **CI\_TXN\_SQ** tables or for the **CI\_BILL**, **CI\_BSEG**, **CI\_BILL\_CHG**, and **CI\_ADJ** tables.

The partitioning key for any table where the **Owner** flag is set to **Base** should not be changed in any case as it will violate the support from ORMB team.

# <span id="page-19-0"></span>**5.2 Setting the Retention Period in the System**

The retention period is the number of days you want to retain the data in the application. The system enables you to define the default retention period through the ILM master configuration. This default retention period is applicable for all maintenance objects which are defined in the system. Alternatively, you can define the retention period for each maintenance object. It will override the default retention period defined in the ILM master configuration.

### <span id="page-19-1"></span>**5.2.1 Setting the Default Retention Period**

To set the default retention period through the ILM master configuration:

- 1. Login to Oracle Revenue Management and Billing Version 2.8.0.0.0.
- 2. Click the **Admin** link in the **Application** toolbar. A list appears.
- 3. From the **Admin** menu, select **M** and then click **Master Configuration**. The **Master Configuration** screen appears.
- 4. In the **Master Configuration** zone, click the **Edit** (**1)** icon corresponding to the ILM Configuration whose details you want to edit. The **ILM Configuration** screen appears. It contains the following section:
	- **Main** Used to specify details for the ILM configuration.

The **Main** section contains the following fields:

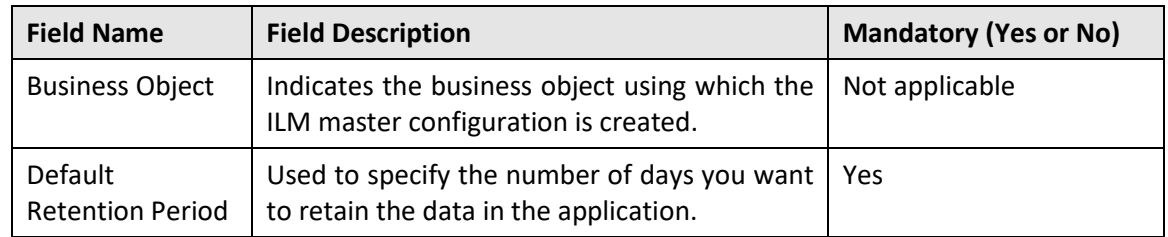

**Tip**: Alternatively, you can edit the ILM configuration by clicking the **Edit** button in the **Master Configuration Details** zone.

- 5. Enter the default retention period in days.
- 6. Click **Save**. The changes made to the ILM configuration are saved.

### <span id="page-20-0"></span>**5.2.2 Setting the Retention Period for a Maintenance Object**

To set the retention period for a maintenance object:

- 1. Login to Oracle Revenue Management and Billing Version 2.8.0.0.0.
- 2. Click the **Admin** link in the **Application** toolbar. A list appears.
- 3. From the **Admin** menu, select **M** and then click **Maintenance Object**. A sub-menu appears.
- 4. Click the **Search** option from the **Maintenance Object** sub-menu. The **Maintenance Object Search** window appears.
- 5. Enter the required search criteria in the **Maintenance Object Search** window.

### **Note:**

You must specify at least one search criterion while searching for a maintenance object.

ORMB search engine supports wildcard search, where you can substitute the percentage (%) symbol as a stand in for any word or letter in a search criteria. You can use the '%' wildcard character in all input fields except the date and ID fields. The '%' wildcard character is suffixed automatically at the end of the partial search criteria. Therefore, you may or may not specify the wildcard character at the end of the partial search criteria. However, you have to prefix the wildcard character manually wherever required.

- 6. Click the **Search** button corresponding to the field in which you have specified the criteria. A list of maintenance objects that meet the search criteria appears in the search results.
- 7. Select the required maintenance object from the list. The **Maintenance Object** screen appears.
- 8. Click the **Options** tab. The **Options** tab appears.
- 9. Click the **Add** ( $\blacksquare$ ) icon corresponding to an option type. A new row is added in the grid.
- 10. Select the **ILM Retention Period In Days** option from the **Option Type** list.
- 11. Enter the sequence number in the respective field.
- 12. Enter the number of days for which you want to retain the records, which are created using the business objects of the respective maintenance object, in the **Option Value** field.
- 13. Click **Save**. The changes made to the maintenance object are saved.

# <span id="page-21-0"></span>**6. ILM Batches**

The following batches are added to implement ILM for the Transaction Feed Management and Billing modules:

- ILM Crawler Adjustments (C1-ADCRL)
- ILM Crawler Bill and Bill Segments (C1-BLCRL)
- ILM Crawler Billable Charges (C1-BCCRL)
- ILM Crawler TFM Daily Rating Transaction Calculations (C1-TCCRL)
- ILM Crawler Transaction Feed Management (C1-FMCRL)

You can execute the above mentioned each batch individually or just execute the **ILM Crawler Initiator (F1-ILMIN)** batch.

# <span id="page-21-1"></span>**6.1 ILM Crawler Initiator (F1-ILMIN)**

The **ILM Crawler Initiator (F1-ILMIN)** batch is used when you want to execute ILM Crawler batch for each maintenance object where the **ILM Crawler Batch Control** option type is defined. It executes the batch which is specified as the value for the **ILM Crawler Batch Control** option type.

This batch is a multi-threaded batch. The multi-threading is based on maintenance object and chunks for multi-threading are created based on alphabetical distribution of maintenance object.

You can specify the following parameters while executing this batch:

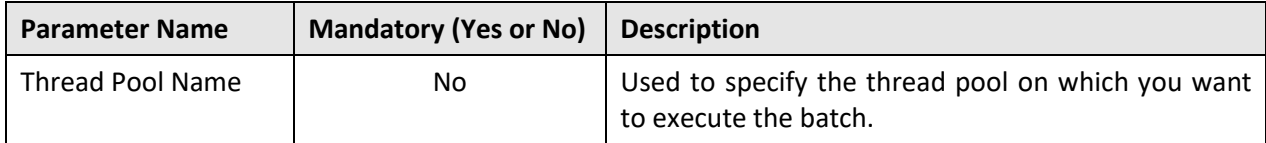

**Note:** If the **ILM Crawler Initiator (F1-ILMIN)** batch fails or aborts due to some reason, you can restart the batch over and over again with the same set of parameters.

### **Post Execution Check/Clean Up:**

On successful completion of this batch, records which are eligible for archival are marked for each maintenance object where the **ILM Crawler Batch Control** option type is defined.

# <span id="page-21-2"></span>**6.2 ILM Crawler - Adjustments (C1-ADCRL)**

The **ILM Crawler - Adjustments (C1-ADCRL)** batch is used to identify and mark the adjustments which are eligible for archival. It considers the system date minus retention period as the cutoff date. It uses the retention period which is defined for the **ADJUSTMENT** maintenance object. If the retention period is not defined for the **ADJUSTMENT** maintenance object, it uses the default retention period defined in the ILM master configuration.

It considers those adjustments where the **ILM Archival** flag is set to **N** and ILM date is earlier than or equal to the cutoff date, and then executes the ILM eligibility algorithm for each such record. The ILM eligibility algorithm checks whether:

- The adjustment creation date is earlier than or equal to the cutoff date.
- The adjustment is in the **Frozen** status.
- The adjustment is not linked to a pay tender or statement.
- All financial transactions related to the adjustment are in the **Frozen** status.
- The GL Distribution Status of the adjustment financial transaction is set to **D** (i.e. Distributed).
- The Foreign Exchange Gain Loss Calculation Status of the adjustment financial transaction is not set to **N** or **NULL**.
- If the account for which the adjustment is created belongs a customer class where the **Open Item Accounting** option is selected, the adjustment financial transaction is linked to a match event which is in the **Balanced** status.

If any of the above conditions fail, the adjustment is not eligible for archival. It also checks whether the bill on which the adjustment is swept has ILM date earlier than the adjustment's ILM date. If so, the adjustment's ILM date is set to the Bill's ILM date. In addition, it checks whether the adjustment is associated to any transfer adjustment. If the adjustment is associated to a transfer adjustment, it also verifies whether the transfer adjustment is eligible for archival. If so, it marks both the adjustments as eligible for archival. However, it the transfer adjustment is not yet eligible for archival, it moves both the adjustments on the same table partition and marks them as not eligible for archival.

**Note:** The system enables you to add additional conditions which should be considered while verifying whether the records are eligible for archival. You can define a custom algorithm and attach it to the **ILM Eligibility** system event of the **ADJUSTMENT** maintenance object.

This batch is a multi-threaded batch. The multi-threading is based on adjustment ID and chunks for multi-threading are created based on numerical distribution of adjustment ID.

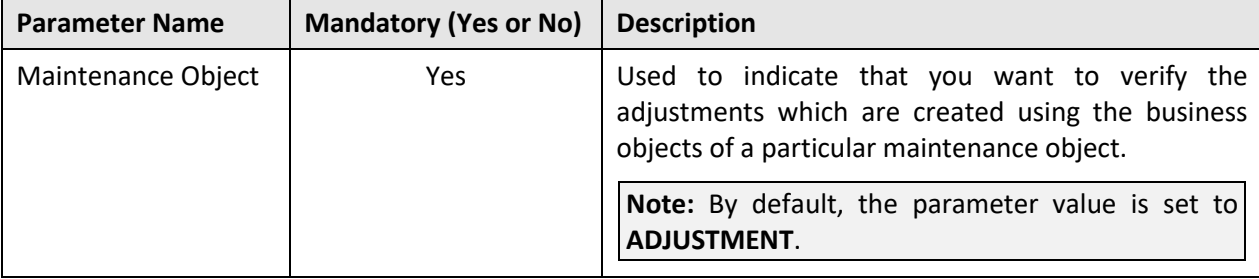

You can specify the following parameters while executing this batch:

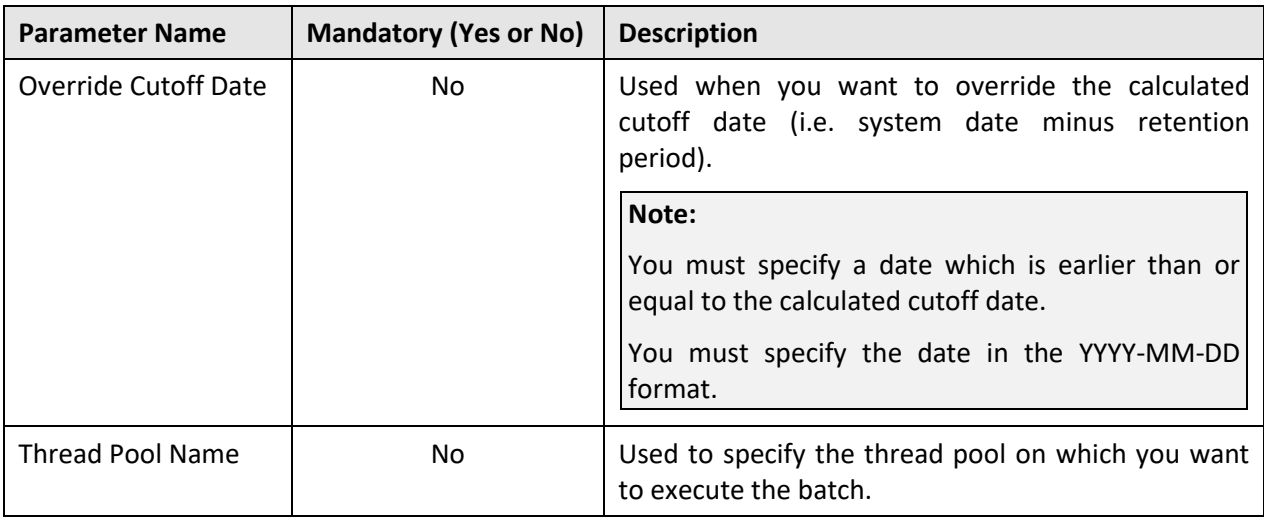

**Note:** If the **ILM Crawler - Adjustments (C1-ADCRL)** batch fails or aborts due to some reason, you can restart the batch over and over again with the same set of parameters.

### **Post Execution Check/Clean Up:**

On successful completion of this batch, the **ILM\_ARCH\_SW** column corresponding to the adjustments, which are eligible for archival, is set to **Y** in the **CI\_ADJ** table.

# <span id="page-23-0"></span>**6.3 ILM Crawler - Bill and Bill Segments (C1-BLCRL)**

The **ILM Crawler - Bill and Bill Segments (C1-BLCRL)** batch is used to identify and mark the bills and their bill segments which are eligible for archival. It considers the system date minus retention period as the cutoff date. It uses the retention period which is defined for the **BILL** maintenance object. If the retention period is not defined for the **BILL** maintenance object, it uses the default retention period defined in the ILM master configuration.

It considers those bills where the **ILM Archival** flag is set to **N** and ILM date is earlier than or equal to the cutoff date, and then executes the ILM eligibility algorithm for each such bill. The ILM eligibility algorithm checks whether:

- The bill date is earlier than or equal to the cutoff date.
- The bill is in the **Complete** status.
- The bill is not a credit note bill or is not linked to a credit note bill.
- The bill is not linked to a statement.
- All financial transactions related to the bill and its bill segments are in the **Frozen** status.
- The GL Distribution Status of the bill and its bill segment financial transactions is set to **D** (i.e. Distributed)
- The Foreign Exchange Gain Loss Calculation Status of the bill and its bill segment financial transactions is not set to **N** or **NULL**.
- If the account for which the bill is created belongs a customer class where the **Open Item Accounting** option is selected, the bill and its bill segment financial transactions are linked to match events which are in the **Balanced** status.
- The Bill ID, Parent ID, and the Presentment Bill ID on the bill financial transaction are same.

If any of the above conditions fail, the bill and its bill segments are not eligible for archival. It also checks whether the end date of any billable charge which is swept on the bill is later than the cutoff date. If so, the bill's and bill segment's ILM date is set to the billable charge's ILM date.

**Note:** The system enables you to add additional conditions which should be considered while verifying whether the records are eligible for archival. You can define a custom algorithm and attach it to the **ILM Eligibility** system event of the **BILL** maintenance object.

This batch is a multi-threaded batch. The multi-threading is based on bill ID and chunks for multithreading are created based on numerical distribution of bill ID.

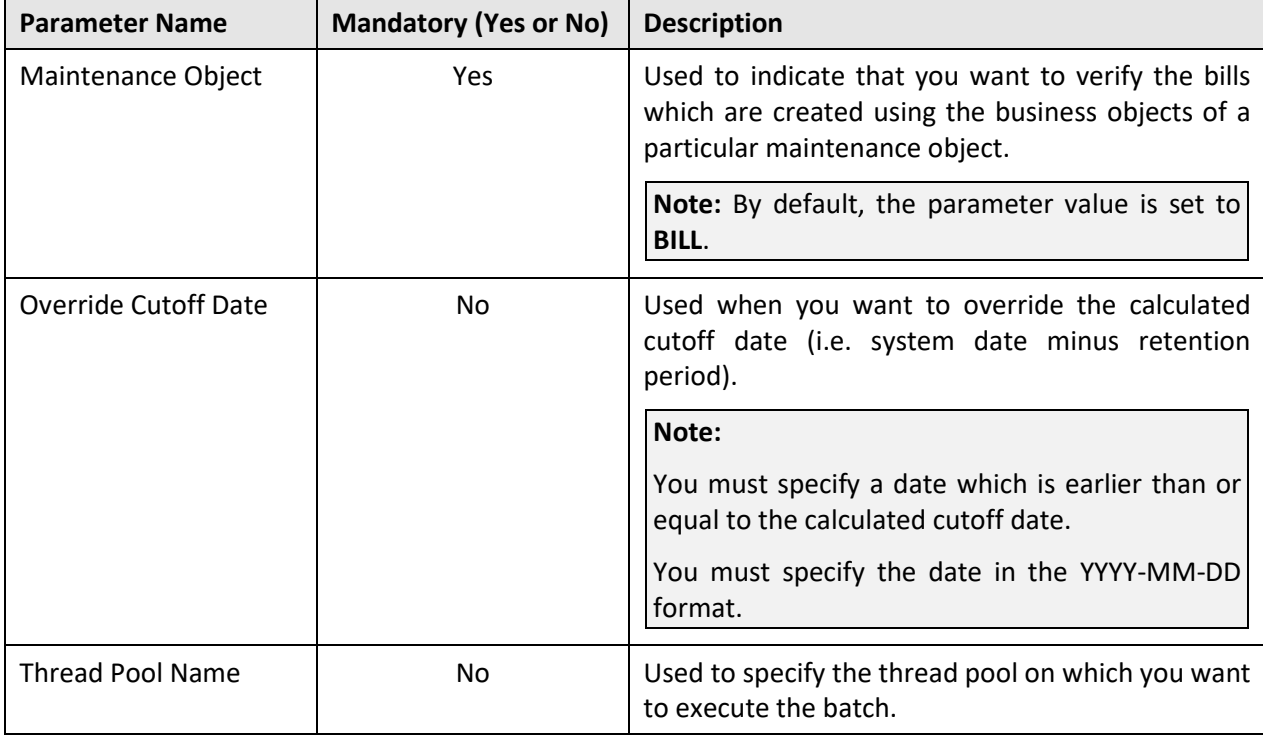

You can specify the following parameters while executing this batch:

**Note:** If the **ILM Crawler - Bill and Bill Segments (C1-BLCRL)** batch fails or aborts due to some reason, you can restart the batch over and over again with the same set of parameters.

### **Post Execution Check/Clean Up:**

On successful completion of this batch, the **ILM\_ARCH\_SW** column corresponding to the bills and their bill segments, which are eligible for archival, is set to **Y** in the **CI\_BILL** and **CI\_BSEG** tables, respectively.

# <span id="page-25-0"></span>**6.4 ILM Crawler - Billable Charges (C1-BCCRL)**

The **ILM Crawler - Billable Charges (C1-BCCRL)** batch is used to identify and mark the billable charges which are eligible for archival. It considers the system date minus retention period as the cutoff date. It uses the retention period which is defined for the **BILL CHARGE** maintenance object. If the retention period is not defined for the **BILL CHARGE** maintenance object, it uses the default retention period defined in the ILM master configuration.

It considers those billable charges where the **ILM Archival** flag is set to **N** and ILM date is earlier than or equal to the cutoff date, and then executes the ILM eligibility algorithm for each such billable charge. The ILM eligibility algorithm checks whether:

- The billable charge end date is earlier than or equal to the cutoff date.
- The billable charge is in the **Canceled** status and the **Recurring** flag is set to **NULL**.
- If the billable charge is in the **Billable** status and the **Recurring** flag is set to **NULL**, there should be bill segments and financial transactions associated with the billable charge.
- The status of the corresponding bill segment is not **Error**.
- All financial transactions related to the corresponding bill segment are in the **Frozen** status.
- The GL Distribution Status of the corresponding bill segment financial transactions is set to **D** (i.e. Distributed)
- The Foreign Exchange Gain Loss Calculation Status of the corresponding bill segment financial transactions is not set to **N** or **NULL**.
- If the account for which the billable charge is created belongs a customer class where the **Open Item Accounting** option is selected, the corresponding bill segment financial transactions are linked to match events which are in the **Balanced** status.
- The Bill ID, Parent ID, and the Presentment Bill ID on the corresponding bill segment financial transaction are same.

If any of the above conditions fail, the billable charge is not eligible for archival. It also checks whether the billable charge end date is later than the cutoff date. If so, the billable charge's ILM date is set to the billable charge's end date.

**Note:** The system enables you to add additional conditions which should be considered while verifying whether the records are eligible for archival. You can define a custom algorithm and attach it to the **ILM Eligibility** system event of the **BILL CHARGE** maintenance object.

This batch is a multi-threaded batch. The multi-threading is based on billable charge ID and chunks for multi-threading are created based on numerical distribution of billable charge ID.

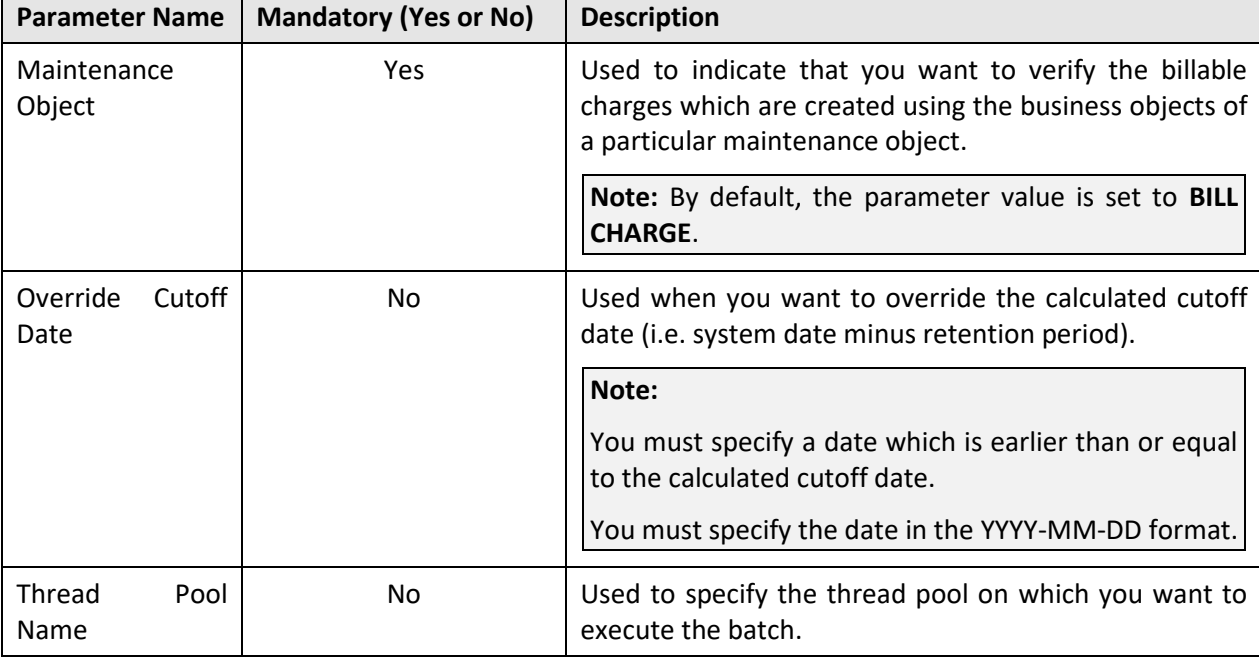

You can specify the following parameters while executing this batch:

**Note:** If the **ILM Crawler - Billable Charges (C1-BCCRL)** batch fails or aborts due to some reason, you can restart the batch over and over again with the same set of parameters.

### **Post Execution Check/Clean Up:**

On successful completion of this batch, the **ILM\_ARCH\_SW** column corresponding to the billable charges, which are eligible for archival, is set to **Y** in the **CI\_BILL\_CHG** table.

## <span id="page-26-0"></span>**6.5 ILM Crawler - Transaction Feed Management (C1- FMCRL)**

The **ILM Crawler - Transaction Feed Management (C1-FMCRL)** batch is used to identify and mark the transaction and its transaction legs which are eligible for archival. It considers the system date minus retention period as the cutoff date. It uses the retention period which is defined for the **C1-TFMTXNDTL** maintenance object. If the retention period is not defined for the **C1-TFMTXNDTL** maintenance object, it uses the default retention period defined in the ILM master configuration.

It considers those transactions where the **ILM Archival** flag is set to **N** and the current system processing date (CURR\_SYS\_PRCS\_DT) is earlier than or equal to the cutoff date, and then executes the ILM eligibility algorithm for each such transaction. The ILM eligibility algorithm checks whether:

- The status of the transaction is **Invalid**, **Ignored**, or **Cancelled**.
- The status of the transaction is **Compete** and its transaction legs are either in the **Ignore** status or belong to a frozen bill segment.
- The status of the transaction and its transaction legs is **Error**.

If the above conditions fail, the transaction and its transaction legs are not eligible for archival.

**Note:** The system enables you to add additional conditions which should be considered while verifying whether the records are eligible for archival. You can define a custom algorithm and attach it to the **ILM Eligibility** system event of the **C1-TFMTXNDTL** maintenance object.

This batch is a multi-threaded batch. The multi-threading is based on transaction ID and chunks for multi-threading are created based on numerical distribution of transaction ID.

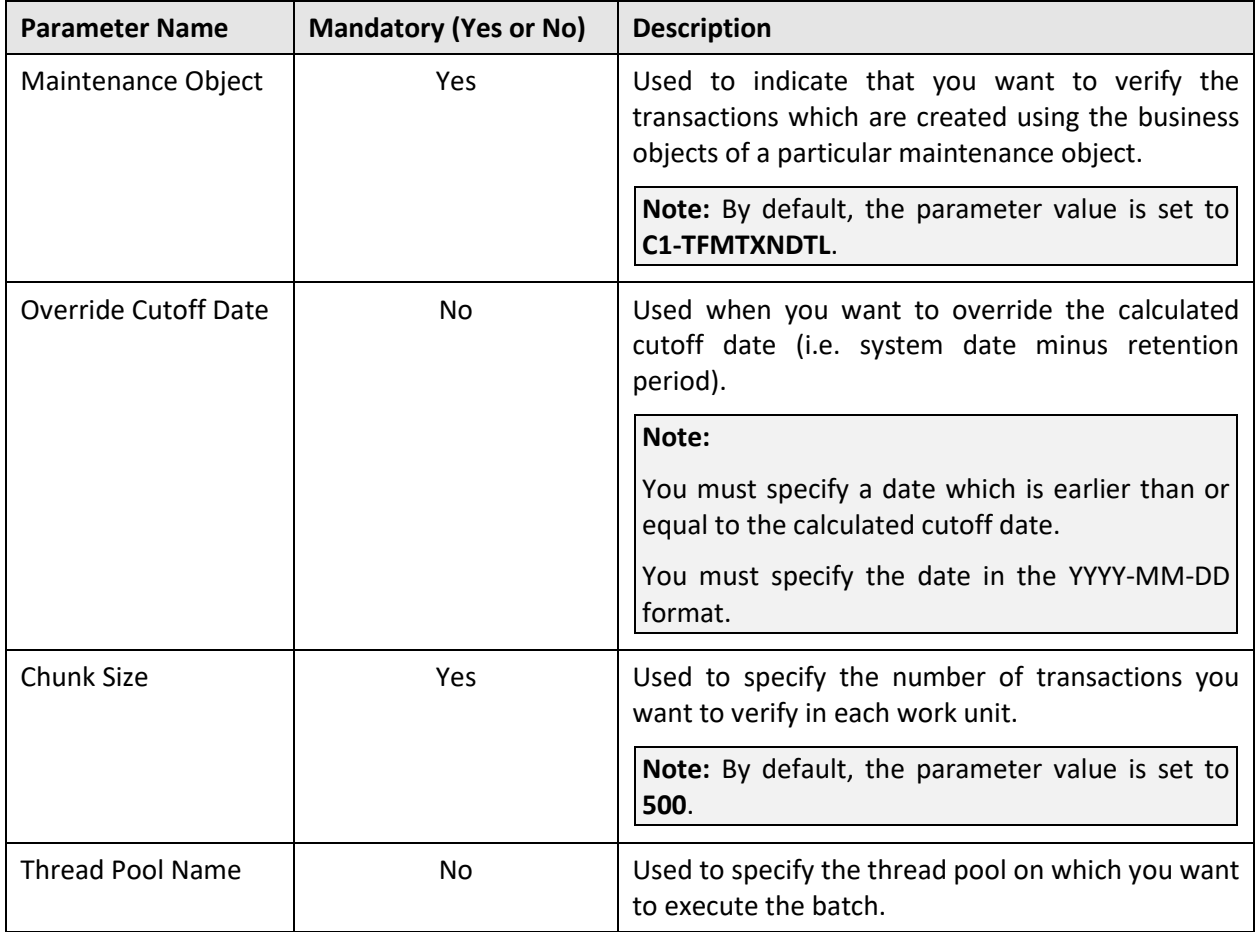

You can specify the following parameters while executing this batch:

**Note:** If the **ILM Crawler - Transaction Feed Management (C1-FMCRL)** batch fails or aborts due to some reason, you can restart the batch over and over again with the same set of parameters.

### **Post Execution Check/Clean Up:**

On successful completion of this batch, the **ILM\_ARCH\_SW** column corresponding to the transactions, which are eligible for archival, is set to **Y** in the **CI\_TXN\_DETAIL** table.

## <span id="page-28-0"></span>**6.6 ILM Crawler - TFM Daily Rating Transaction Calculations (C1-TCCRL)**

The **ILM Crawler - TFM Daily Rating Transaction Calculations (C1-TCCRL)** batch is used to identify and mark the transaction leg calculation records which are eligible for archival. It considers the system date minus retention period as the cutoff date. It uses the retention period which is defined for the **C1- TXNCALC** maintenance object. If the retention period is not defined for the **C1-TXNCALC** maintenance object, it uses the default retention period defined in the ILM master configuration.

It considers those transaction leg calculation records where the **ILM Archival** flag is set to **N** and ILM date is earlier than or equal to the cutoff date, and then executes the ILM eligibility algorithm for each such transaction leg calculation record. The ILM eligibility algorithm checks whether:

The **ILM Archival** flag of the corresponding transaction leg is set to **Y**.

If the above condition fails, the transaction leg calculation records are not eligible for archival.

**Note:** The system enables you to add additional conditions which should be considered while verifying whether the records are eligible for archival. You can define a custom algorithm and attach it to the **ILM Eligibility** system event of the **C1-TXNCALC** maintenance object.

This batch is a multi-threaded batch. The multi-threading is based on transaction calculation ID and chunks for multi-threading are created based on numerical distribution of transaction calculation ID.

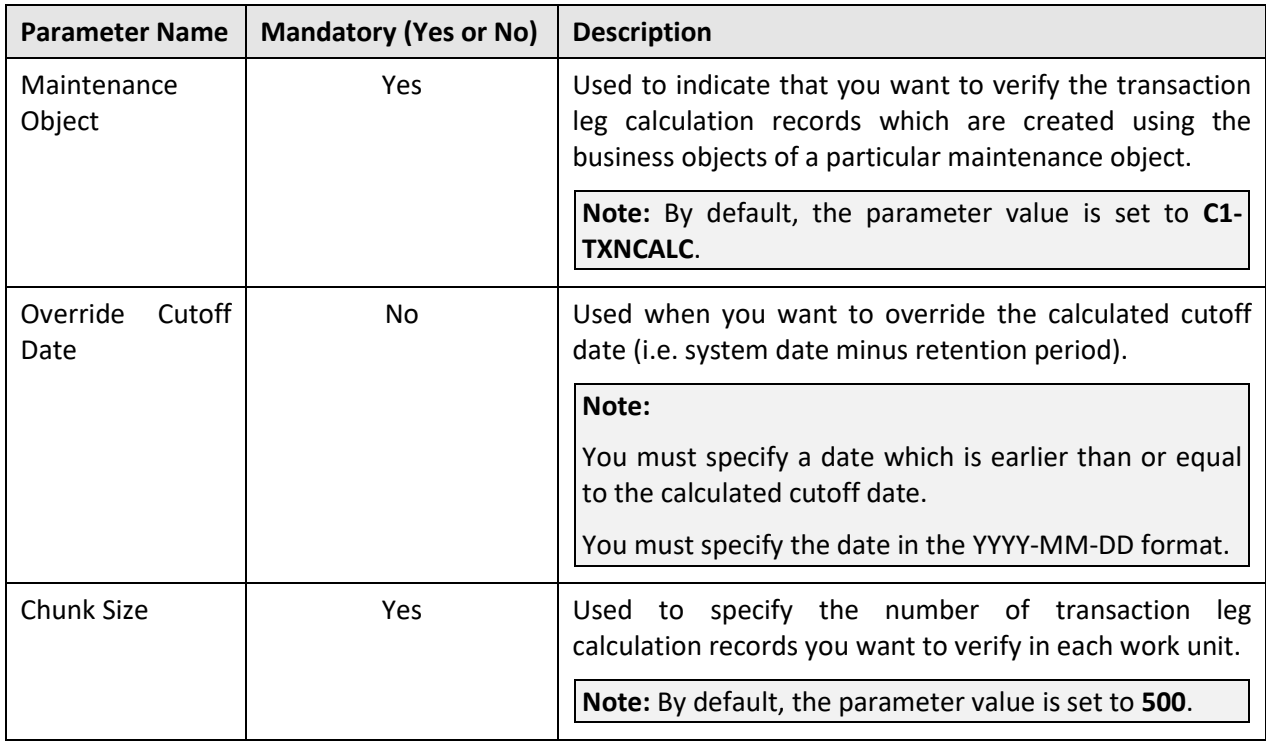

You can specify the following parameters while executing this batch:

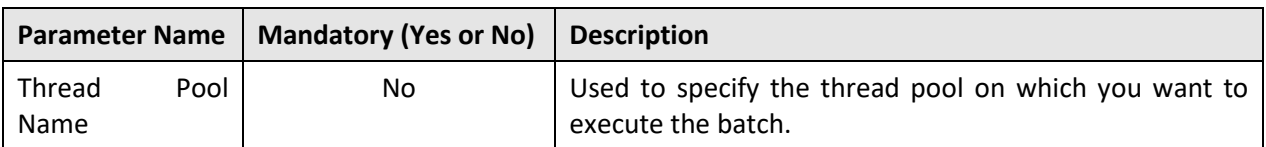

**Note:** If the **ILM Crawler - TFM Daily Rating Transaction Calculations (C1-TCCRL)** batch fails or aborts due to some reason, you can restart the batch over and over again with the same set of parameters.

### **Post Execution Check/Clean Up:**

On successful completion of this batch, the **ILM\_ARCH\_SW** column corresponding to the transaction leg calculation records, which are eligible for archival, is set to **Y** in the **CI\_TXN\_CALC** table.

# <span id="page-30-0"></span>**7. Eligible Table Partitions for Archival**

Once you execute the ILM Crawler batches, you can view the table partitions which are eligible for archival. A table partition is eligible for archival only when:

- All records in the table partition are eligible for archival.
- The high value of the table partition is earlier than or equal to the cutoff date.

To view the table partitions which are eligible for archival:

- 1. Login to Oracle Revenue Management and Billing Version 2.8.0.0.0.
- 2. Click the **Admin** link in the **Application** toolbar. A list appears.
- 3. From the **Admin** menu, select **I** and then click **ILM Archival**. The **ILM Archival** screen appears. It contains the **Search** zone which allows you to search for the table partitions of a module which are eligible for archival. This zone contains the following fields:

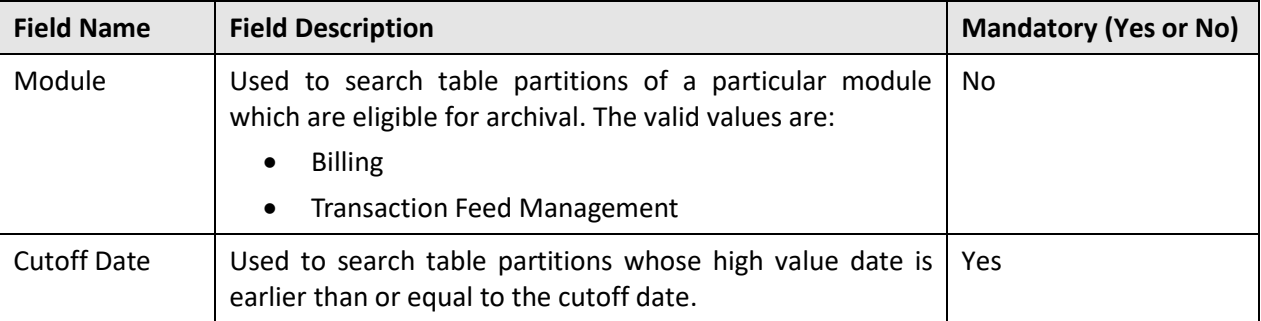

4. Enter the required search criteria and then click **Search**. A list of table partitions which are eligible for archival appears in the search results. The **Search Results** section contains the following columns:

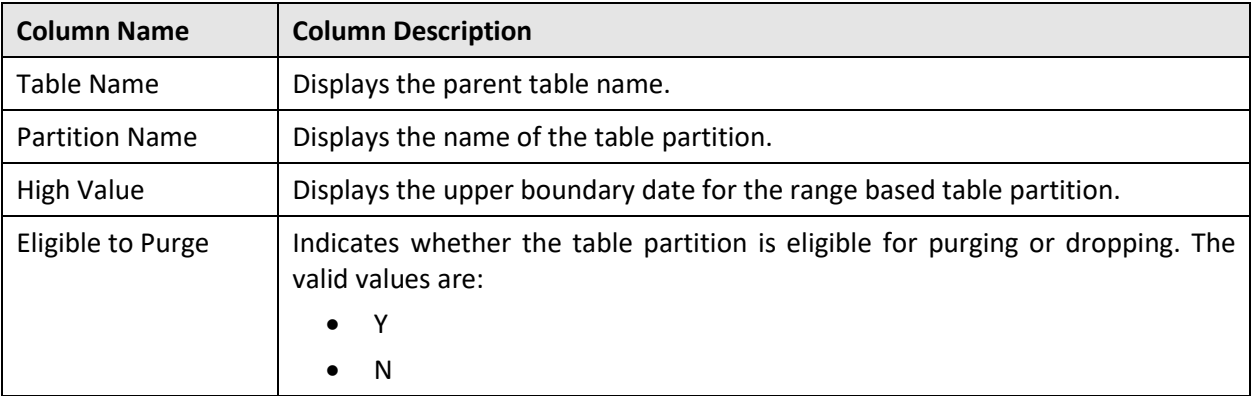

# <span id="page-31-0"></span>**8. Drop Eligible Table Partitions**

Once you identify the table partitions which are eligible for dropping, you can drop the eligible table partitions. However, we recommend you to take a backup of the eligible table partitions before dropping them.

To drop an eligible table partition:

- 1. Connect to the ORMB database using a utility named SQL\*Plus and the administrator's (for example, CISADM) credentials.
- 2. Execute the following command:

ALTER TABLE <TABLE\_NAME> DROP PARTITION <PARTITION\_NAME>

For example, ALTER TABLE CI\_BSEG DROP PARTITION SYS\_P0264

### **Note:**

When a partition from the parent table is dropped, the corresponding partitions from the child tables are automatically dropped due to reference partitioning. For example, **CI\_ADJ** is a parent table and **CI\_ADJ\_APREQ**, **CI\_ADJ\_CALC\_LN**, **CI\_ADJ\_CHAR**, and **CI\_ADJ\_CL\_CHAR** are its child tables. When you drop a partition from the **CI\_ADJ** table, all corresponding partitions from all child tables are dropped, automatically.

While dropping the table partitions for the Billing module, ensure that all eligible table partitions on the **CI\_BILL**, **CI\_BSEG**, **CI\_BILL\_CHG**, and **CI\_ADJ** tables are dropped together for a particular high value date.

This activity of dropping eligible table partitions should be taken up during off peak hours to avoid performance issues.

# <span id="page-32-0"></span>**9. Additional Tasks After Dropping Table Partitions**

Once you drop the eligible table partitions, you need to do the following:

- 1. Rebuild the Global Indexes
- 2. Generate the Database Statistics

## <span id="page-32-1"></span>**9.1 Rebuilding the Global Indexes**

You need to rebuild all global indexes of the tables whose partitions are dropped. To rebuild the global indexes:

- 1. Connect to the ORMB database using a utility named SQL\*Plus and the administrator's (for example, CISADM) credentials.
- 2. Execute the following command:

```
select 'ALTER INDEX' || INDEX_NAME || 'REBUILD PARTITION' || 
PARTITION NAME || \cdot \cdot \cdot || from DBA ind partitions where status =
'UNUSABLE' AND INDEX OWNER = 'CISADM';
```
**Note:**

This activity of rebuilding global indexes should be taken up during off peak hours to avoid performance issues.

Adequate disk space must be allocated for redo logs as considerable amount of redo is expected to be generated during the index rebuild activity.

## <span id="page-32-2"></span>**9.2 Generating the Database Statistics**

You need to gather the statistics for all tables whose partitions are dropped and indexes are rebuilt. To generate the database statistics for individual table, use the following statement:

BEGIN

```
DBMS_STATS.GATHER_TABLE_STATS(OWNNAME=>'CISADM', 
TABNAME=>'<Table_Name>', GRANULARITY=>'ALL', CASCADE=>TRUE, 
METHOD OPT=> 'FOR ALL COLUMNS SIZE AUTO', DEGREE=>32);
```
END;